# На другой WCS сервер по WebRTC

### Описание

WCS может по требованию ретранслировать видеопоток по WebRTC на другой WCSсервер. Для управления ретрансляцией WebRTC-потока используется REST API.

# Схема работы

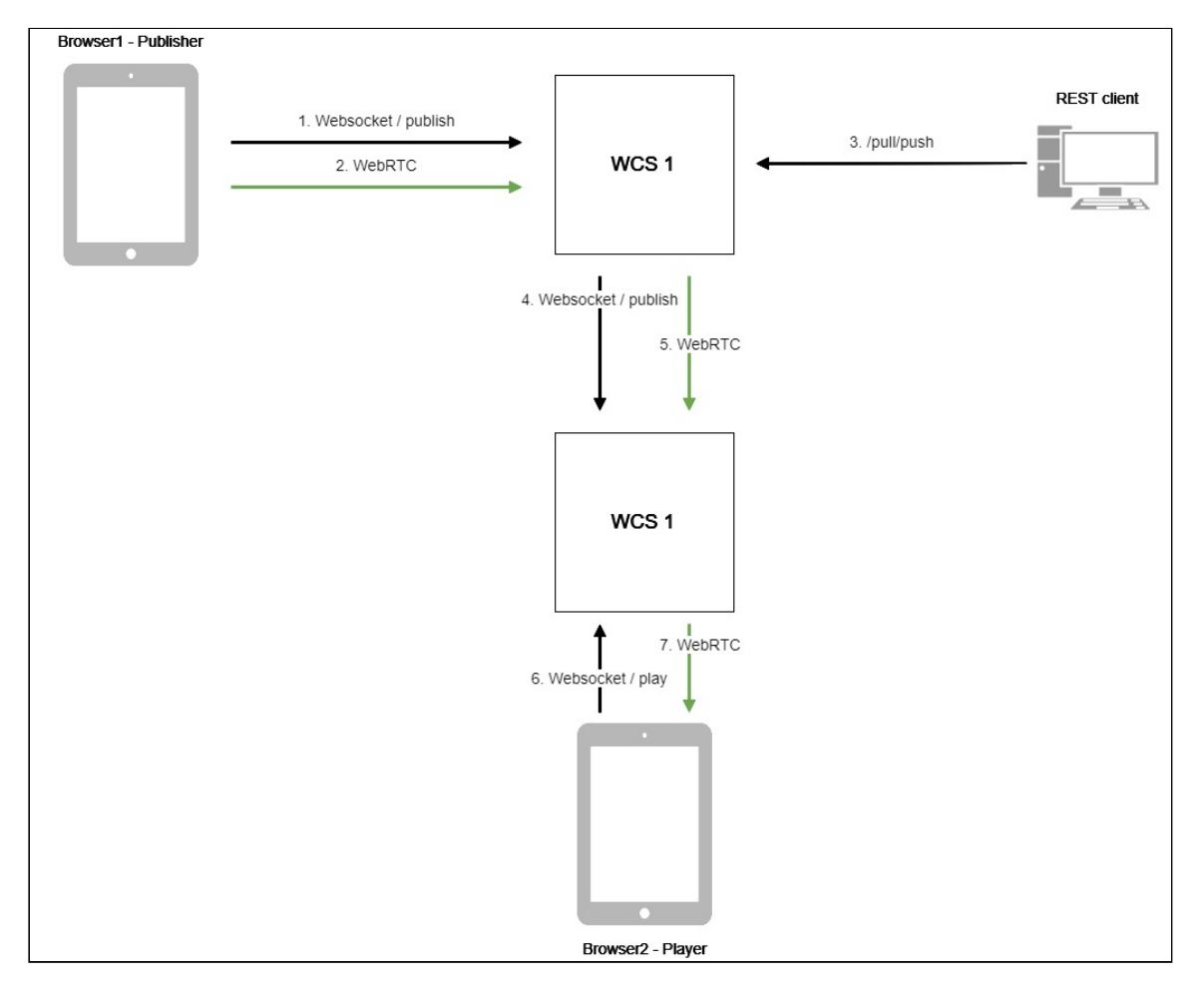

- 1. Браузер соединяется с сервером WCS1 по протоколу Websocket и отправляет команду publishStream .
- 2. Браузер захватывает микрофон и камеру и отправляет WebRTC поток на сервер.
- 3. REST-клиент отправляет на сервер WCS1 запрос /pull/push .
- 4. WCS1 публикует поток на WCS2.
- 5. WCS2 получает WebRTC поток с WCS1.
- 6. Второй браузер устанавливает соединение с сервером WCS2 по Websocket и отправляет команду playStream.
- 7. Второй браузер получает WebRTC поток и воспроизводит этот поток на странице.

## **REST API**

REST-запрос должен быть HTTP/HTTPS POST запросом в таком виде:

- HTTP: http://test.flashphoner.com:8081/rest-api/pull/push
- HTTPS: https://test.flashphoner.com:8444/rest-api/pull/push

Здесь:

- test.flashphoner.com адрес WCS-сервера
- 8081 стандартный REST / HTTP порт WCS-сервера
- 8444 стандартный HTTPS порт
- rest-api обязательная часть URL
- /pull/push используемый REST-метод

#### REST методы и статусы ответа

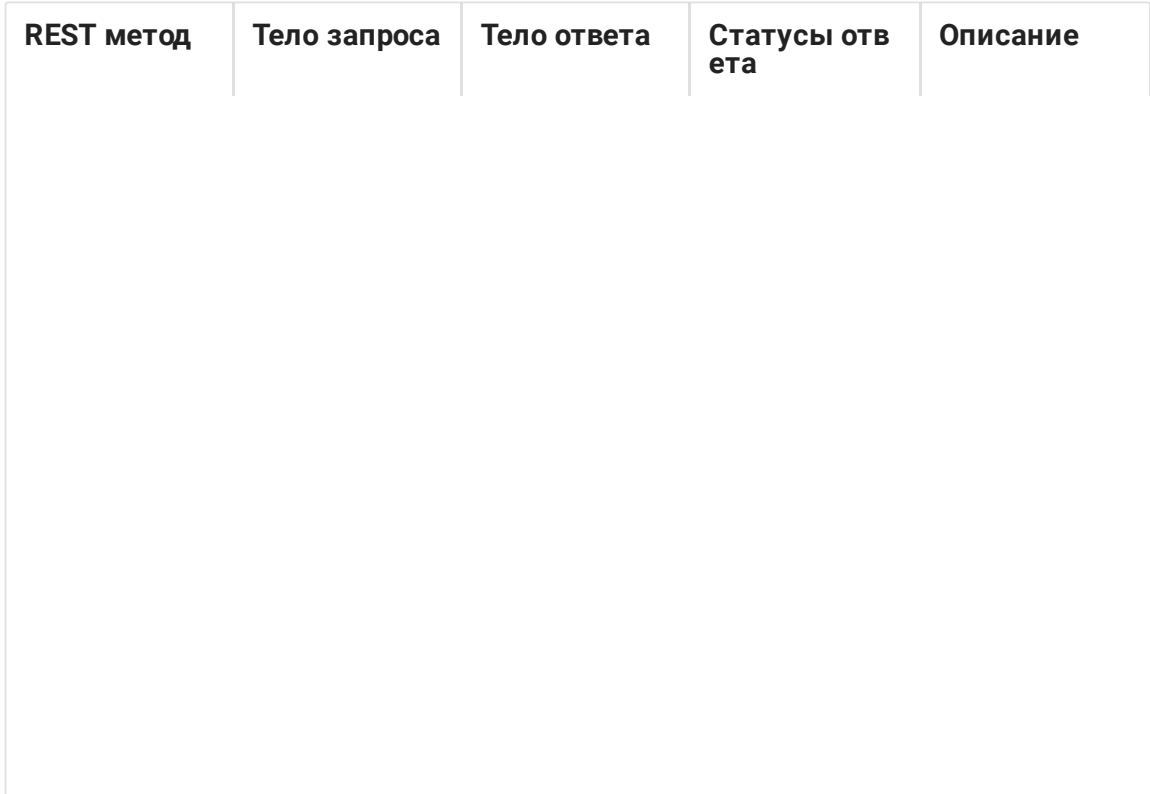

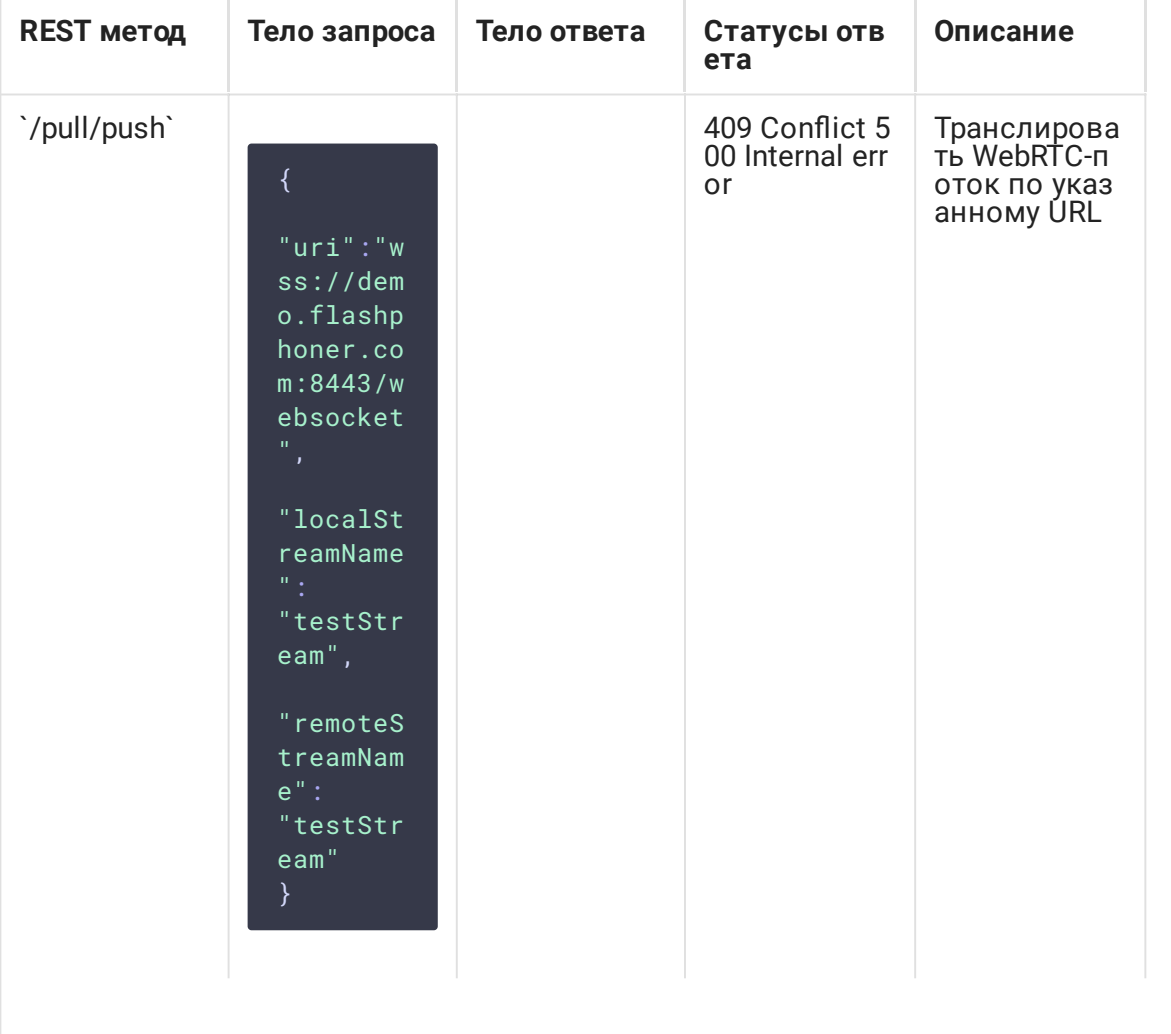

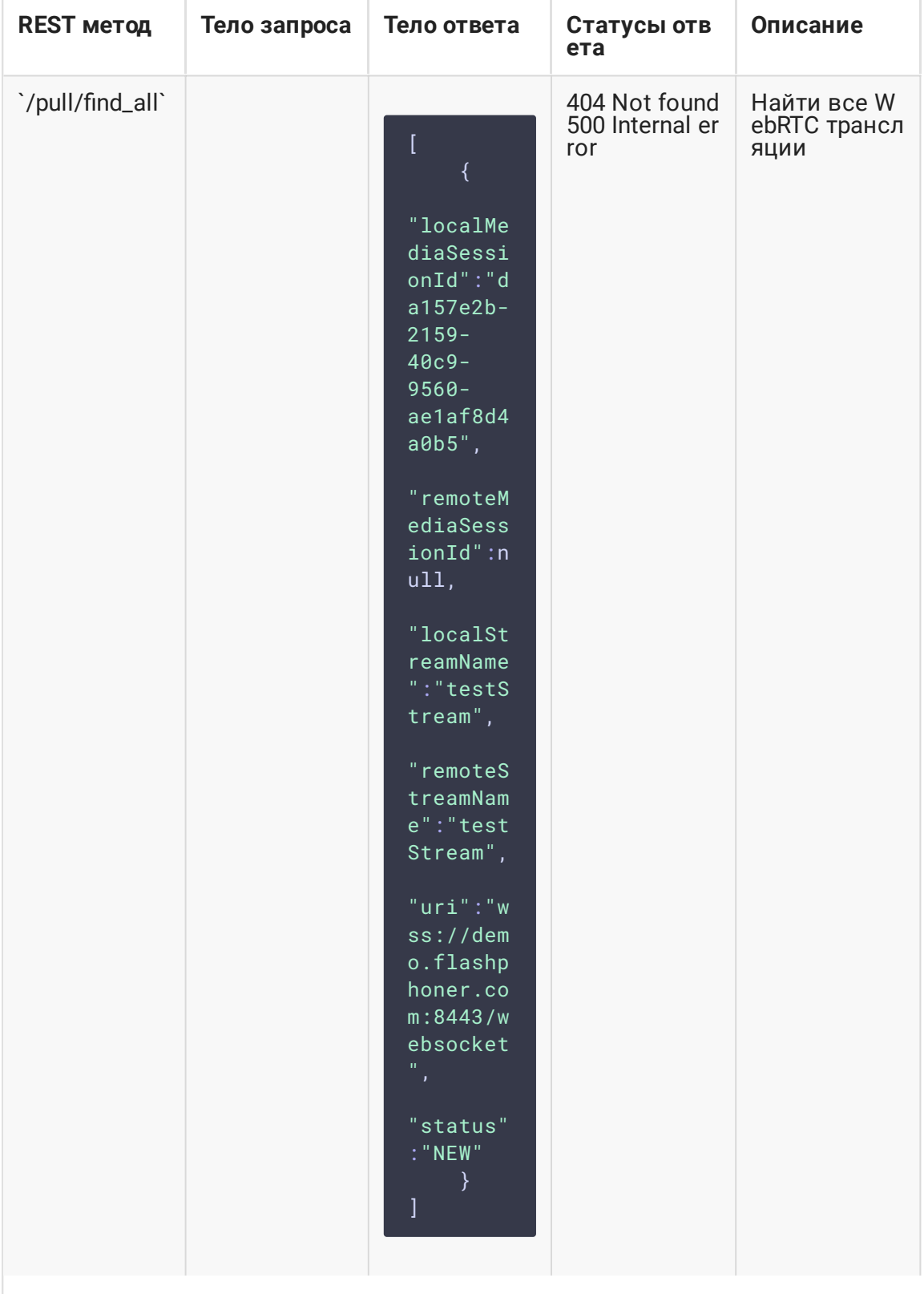

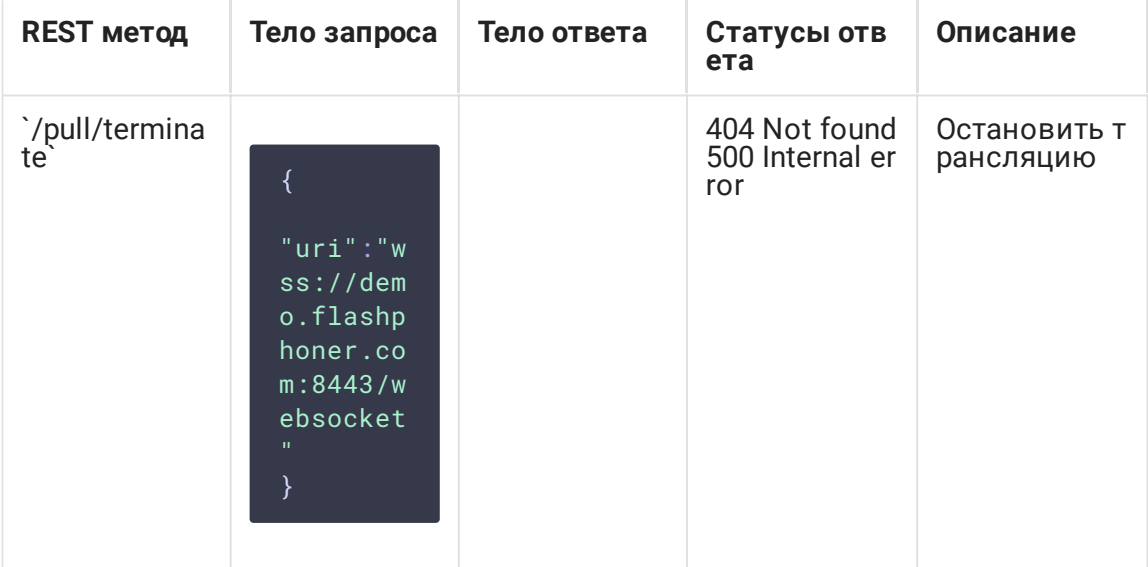

### Параметры

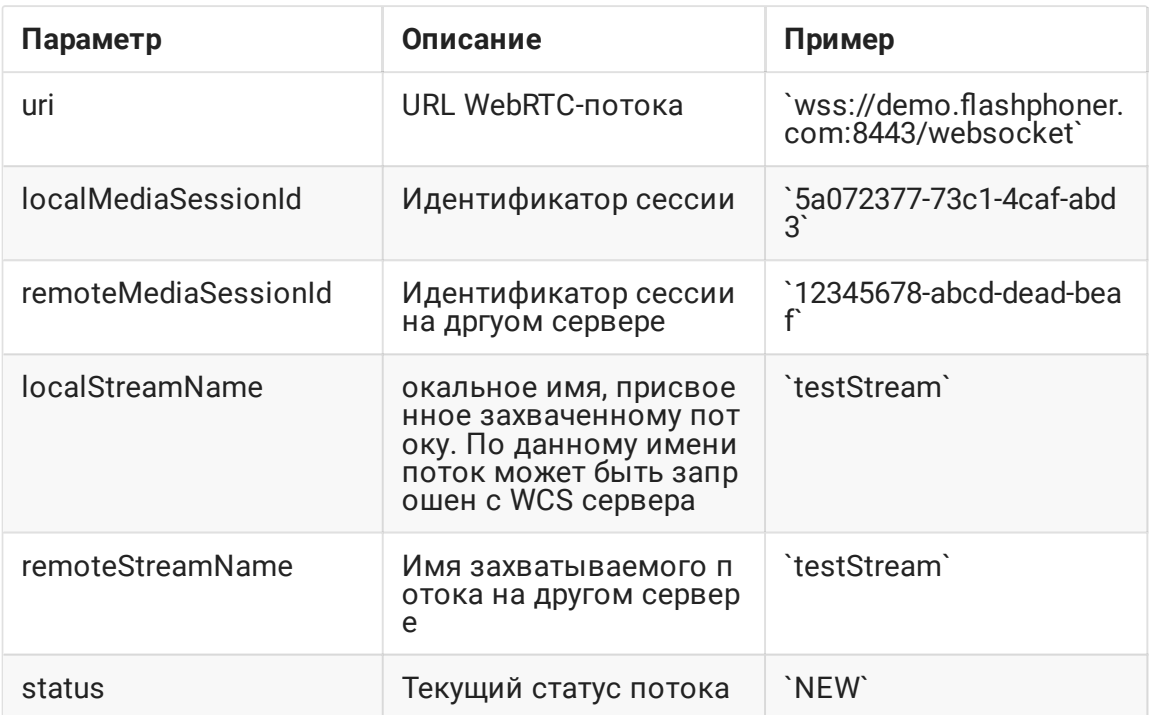

#### №# Настройка

По умолчанию, публикация потока производится по незащищенному соединению, т.е. URL WCS-сервера должен задаваться в виде ws://demo.flashphoner.com:8080. Чтобы использовать Secure Websocket, необходимо в файле настроек flashphoner.properties указать параметр

 $\verb|wcs_agent_ssl=true|$ 

Изменения в настройку должны быть внесены на обоих WCS-серверах: том, который публикует поток, и том, на который этот поток публикуется.

### Краткое руководство по тестированию

- 1. Для теста используем:
- 2. два WCS-сервера;
- 3. браузер Chrome и REST-[клиент](https://chrome.google.com/webstore/detail/advanced-rest-client/hgmloofddffdnphfgcellkdfbfbjeloo) для отправки запросов на сервер;
- 4. веб-приложение Two Way [Streaming](https://demo.flashphoner.com/client2/examples/demo/streaming/two_way_streaming/two_way_streaming.html) для публикации потока;
- 5. веб-приложение [Player](https://demo.flashphoner.com/client2/examples/demo/streaming/player/player.html) для воспроизведения захваченного потока в браузере.
- 6. Откройте веб-приложение Two Way Streaming, опубликуйте поток на сервере

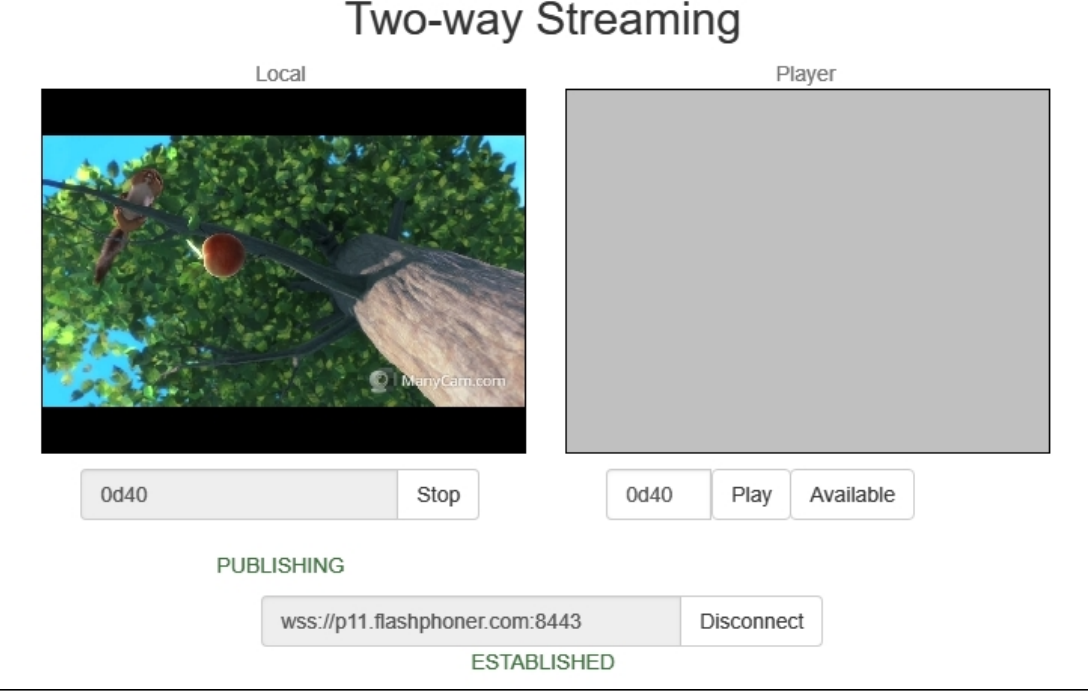

- 7. Откройте REST-[клиент](https://chrome.google.com/webstore/detail/advanced-rest-client/hgmloofddffdnphfgcellkdfbfbjeloo). Отправьте запрос /pull/push, указав в параметрах:
- 8. URL WCS-сервера, с которого будет захватываться поток
- 9. имя потока, опубликованного на сервере

#### 10. локальное имя потока

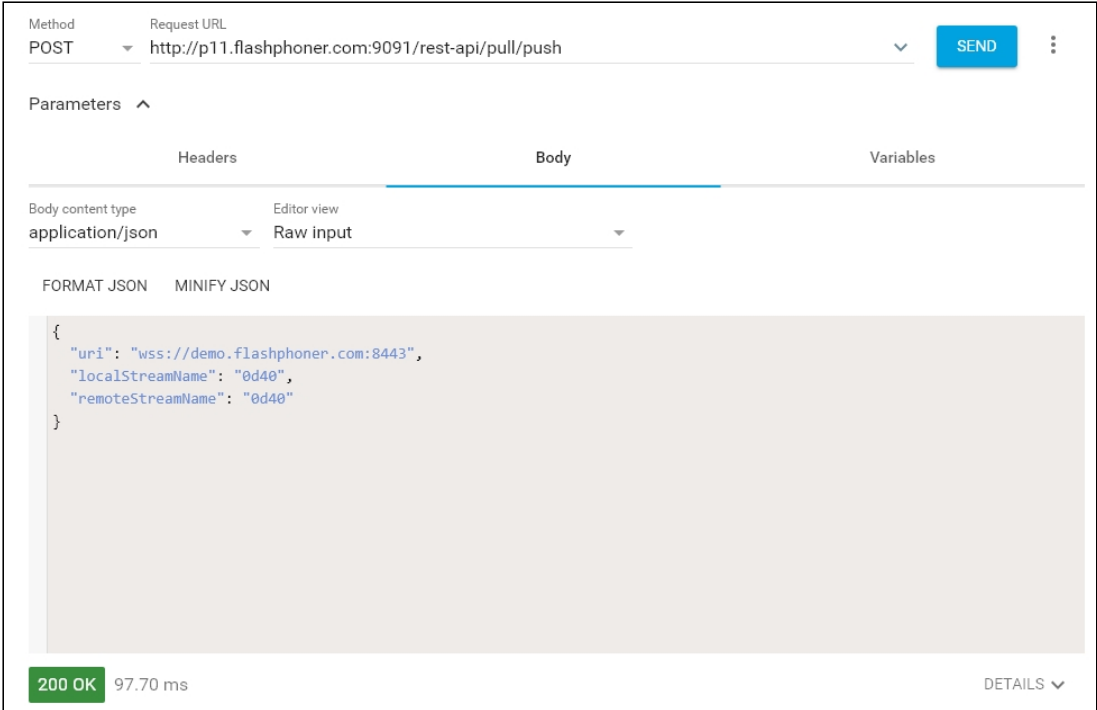

11. Откройте веб-приложение Player, укажите в поле Stream локальное имя потока, нажмите Start

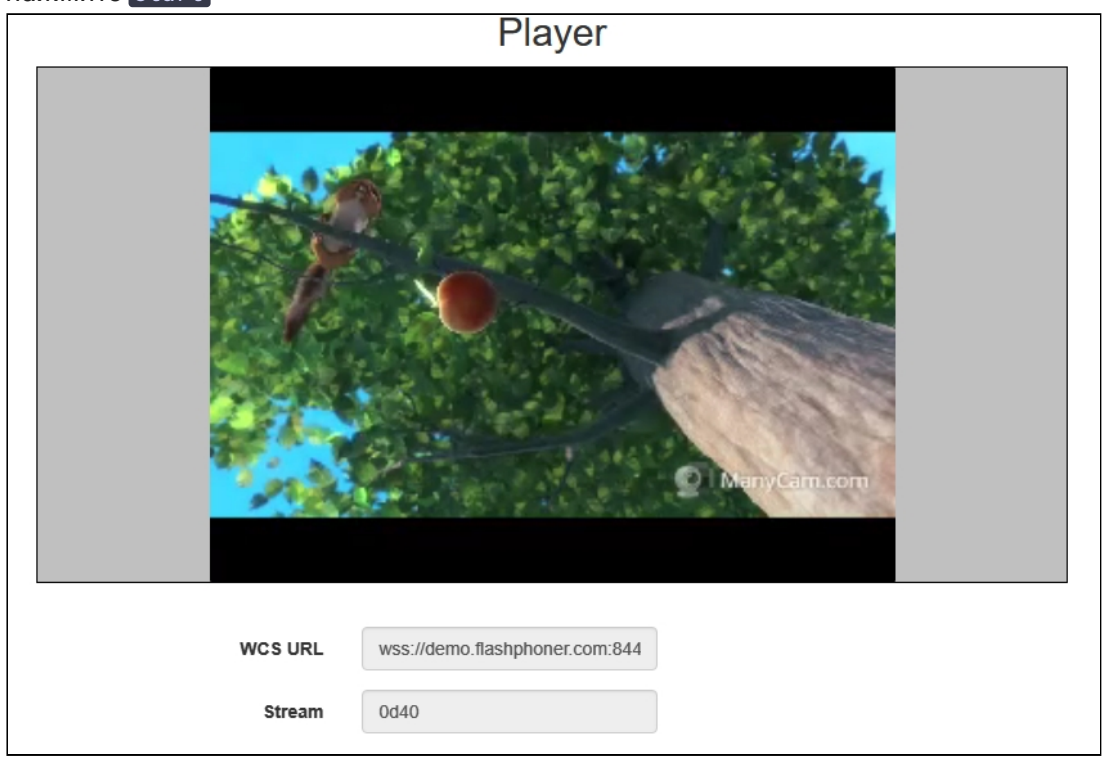

# Последовательность выполнения операций

Ниже описана последовательность вызовов при использовании примера Two Way Streaming для публикации потока на одном WCS сервере и Player для воспроизведения потока на другом WCS сервере

[two\\_way\\_streaming.html](https://github.com/flashphoner/flashphoner_client/blob/c306c1bbf49bfcbd8e24be927ae95f63b7dbaaba/examples/demo/streaming/two_way_streaming/two_way_streaming.html)

[two\\_way\\_streaming.js](https://github.com/flashphoner/flashphoner_client/blob/c306c1bbf49bfcbd8e24be927ae95f63b7dbaaba/examples/demo/streaming/two_way_streaming/two_way_streaming.js)

[player.html](https://github.com/flashphoner/flashphoner_client/blob/c306c1bbf49bfcbd8e24be927ae95f63b7dbaaba/examples/demo/streaming/player/player.html)

#### [player.js](https://github.com/flashphoner/flashphoner_client/blob/c306c1bbf49bfcbd8e24be927ae95f63b7dbaaba/examples/demo/streaming/player/player.js)

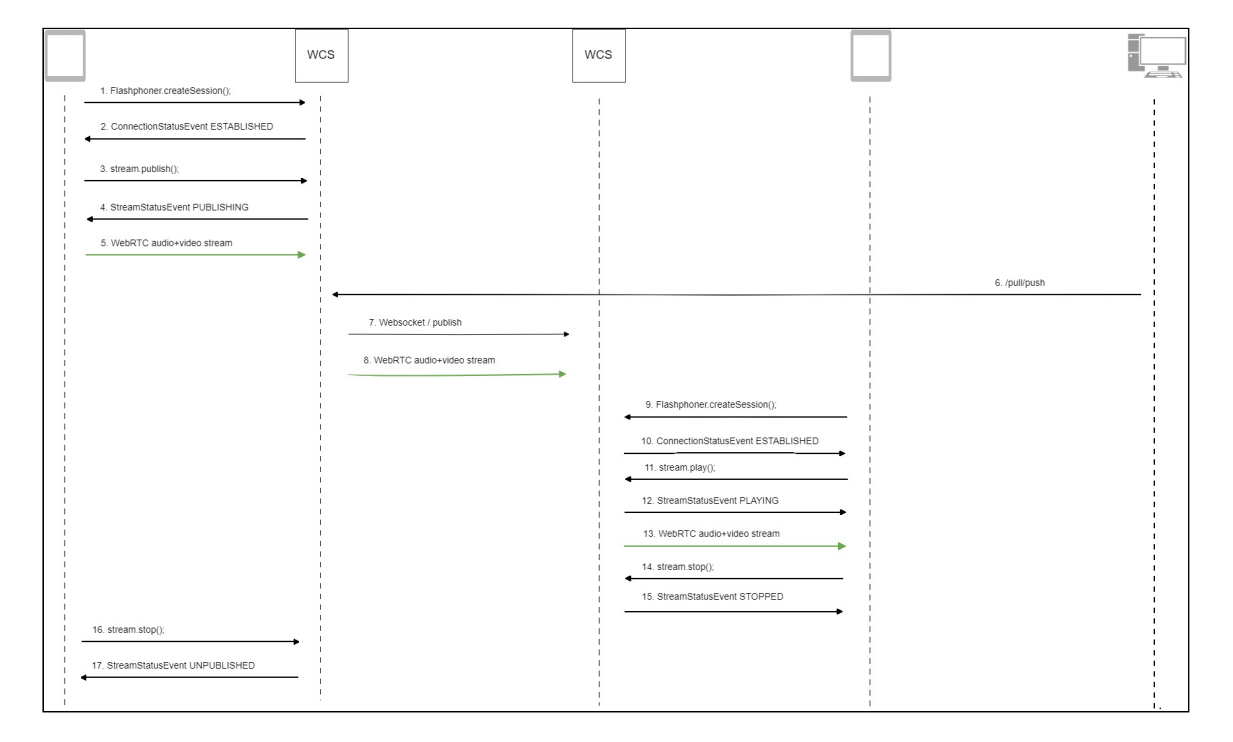

#### 1. Установка соединения с сервером

Flashphoner.createSession() [code](https://github.com/flashphoner/flashphoner_client/blob/c306c1bbf49bfcbd8e24be927ae95f63b7dbaaba/examples/demo/streaming/two_way_streaming/two_way_streaming.js#L37)

```
Flashphoner.createSession({urlServer: url}).on(SESSION_STATUS.ESTABLISHED,
function (session) {
 setStatus("#connectStatus", session.status());
 onConnected(session);
}).on(SESSION_STATUS.DISCONNECTED, function () {
 setStatus("#connectStatus", SESSION_STATUS.DISCONNECTED);
 onDisconnected();
}).on(SESSION_STATUS.FAILED, function () {
  setStatus("#connectStatus", SESSION_STATUS.FAILED);
  onDisconnected();
});
```
2. Получение от сервера события, подтверждающего успешное соединение SESSION STATUS.ESTABLISHED [code](https://github.com/flashphoner/flashphoner_client/blob/c306c1bbf49bfcbd8e24be927ae95f63b7dbaaba/examples/demo/streaming/two_way_streaming/two_way_streaming.js#L37)

```
Flashphoner.createSession({urlServer: url}).on(SESSION_STATUS.ESTABLISHED,
function (session) {
  setStatus("#connectStatus", session.status());
  onConnected(session);
}).on(SESSION_STATUS.DISCONNECTED, function () {
}).on(SESSION_STATUS.FAILED, function () {
});
```
3. Публикация потока

Stream.publish() [code](https://github.com/flashphoner/flashphoner_client/blob/c306c1bbf49bfcbd8e24be927ae95f63b7dbaaba/examples/demo/streaming/two_way_streaming/two_way_streaming.js#L136)

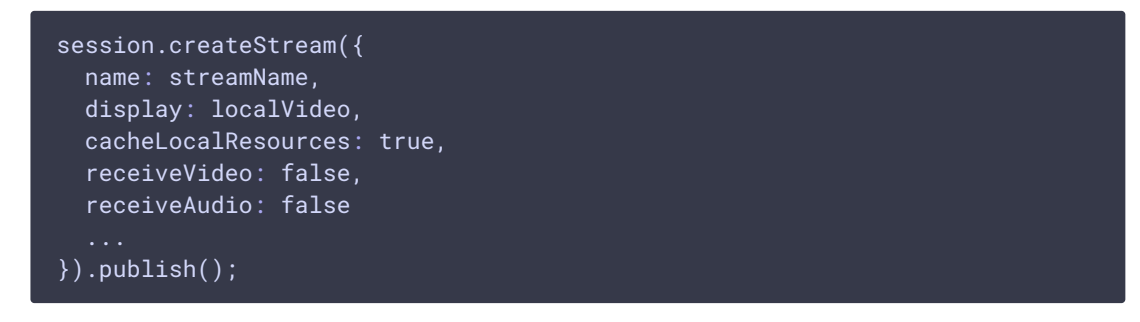

4. Получение от сервера события, подтверждающего успешную публикацию потока STREAM\_STATUS.PUBLISHING [code](https://github.com/flashphoner/flashphoner_client/blob/c306c1bbf49bfcbd8e24be927ae95f63b7dbaaba/examples/demo/streaming/two_way_streaming/two_way_streaming.js#L136)

```
session.createStream({
 name: streamName,
 display: localVideo,
 cacheLocalResources: true,
 receiveVideo: false,
 receiveAudio: false
}).on(STREAM_STATUS.PUBLISHING, function (stream) {
  setStatus("#publishStatus", STREAM_STATUS.PUBLISHING);
  onPublishing(stream);
}).on(STREAM_STATUS.UNPUBLISHED, function () {
  ...
}).on(STREAM_STATUS.FAILED, function () {
}).publish();
```
- 5. Отправка аудио-видео потока по WebRTC на сервер
- 6. Отправка REST-запроса /pull/push на сервер
- 7. Публикация потока на второй сервер
- 8. Отправка аудио-видео потока по WebRTC на второй сервер
- 9. Установка соединения со вторым сервером

Flashphoner.createSession() [code](https://github.com/flashphoner/flashphoner_client/blob/c306c1bbf49bfcbd8e24be927ae95f63b7dbaaba/examples/demo/streaming/player/player.js#L108)

```
Flashphoner.createSession({urlServer: url}).on(SESSION_STATUS.ESTABLISHED,
function(session){
  setStatus(session.status());
```
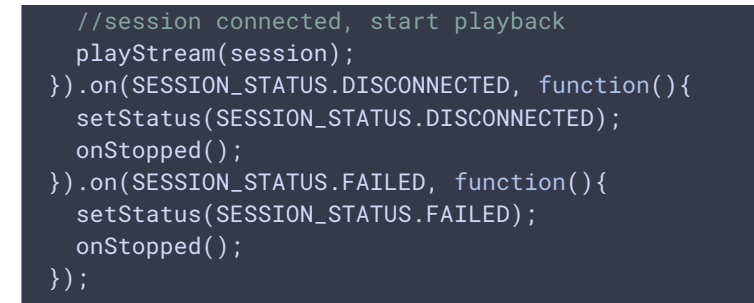

10. Получение от сервера события, подтверждающего успешное соединение SESSION\_STATUS.ESTABLISHED [code](https://github.com/flashphoner/flashphoner_client/blob/c306c1bbf49bfcbd8e24be927ae95f63b7dbaaba/examples/demo/streaming/player/player.js#L108)

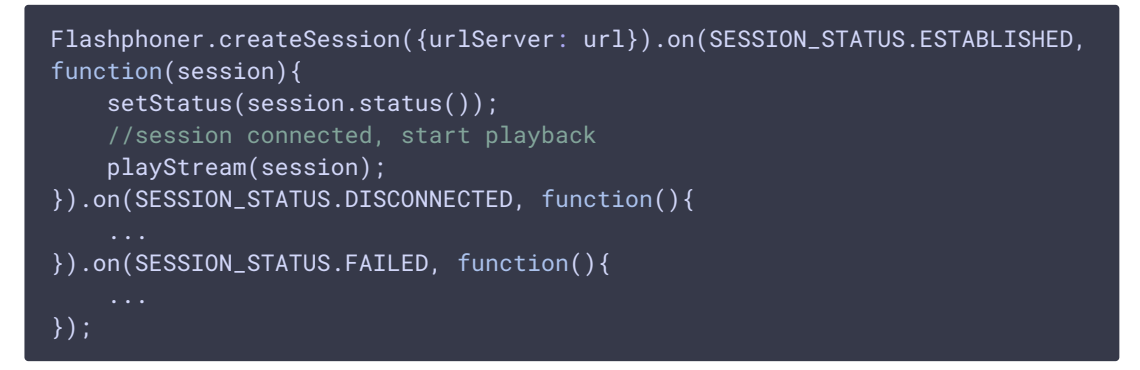

11. Запрос на воспроизведение потока

#### Stream.play() [code](https://github.com/flashphoner/flashphoner_client/blob/c306c1bbf49bfcbd8e24be927ae95f63b7dbaaba/examples/demo/streaming/player/player.js#L141)

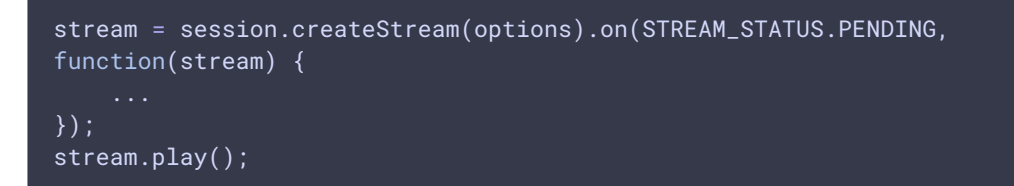

12. Получение от сервера события, подтверждающего успешный захват и

проигрывание потока

STREAM\_STATUS.PLAYING [code](https://github.com/flashphoner/flashphoner_client/blob/c306c1bbf49bfcbd8e24be927ae95f63b7dbaaba/examples/demo/streaming/player/player.js#L141)

```
stream = session.createStream(options).on(STREAM_STATUS.PENDING,
function(stream) {
}).on(STREAM_STATUS.PLAYING, function(stream) {
    $("#preloader").show();
    setStatus(stream.status());
    onStarted(stream);
}).on(STREAM_STATUS.STOPPED, function() {
}).on(STREAM_STATUS.FAILED, function(stream) {
    ...
}).on(STREAM_STATUS.NOT_ENOUGH_BANDWIDTH, function(stream){
});
stream.play();
```
- 13. Отправка аудио-видео потока по WebRTC
- 14. Остановка воспроизведения потока

#### Stream.stop() [code](https://github.com/flashphoner/flashphoner_client/blob/c306c1bbf49bfcbd8e24be927ae95f63b7dbaaba/examples/demo/streaming/player/player.js#L57)

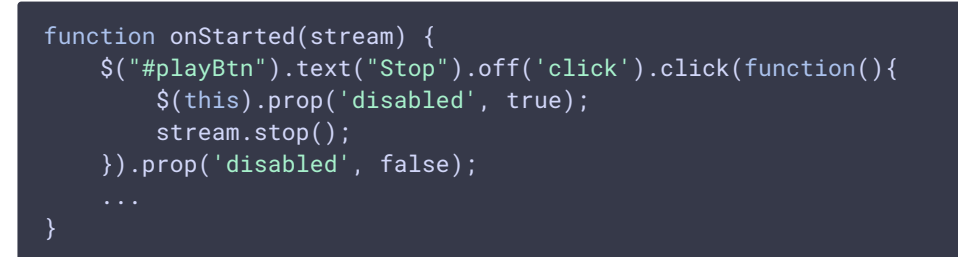

15. Получение от сервера события, подтверждающего остановку воспроизведения потока. STRTEAM\_STATUS.STOPPED [code](https://github.com/flashphoner/flashphoner_client/blob/c306c1bbf49bfcbd8e24be927ae95f63b7dbaaba/examples/demo/streaming/player/player.js#L141)

```
stream = session.createStream(options).on(STREAM_STATUS.PENDING,
function(stream) {
}).on(STREAM_STATUS.PLAYING, function(stream) {
}).on(STREAM_STATUS.STOPPED, function() {
    setStatus(STREAM_STATUS.STOPPED);
   onStopped();
}).on(STREAM_STATUS.FAILED, function(stream) {
    ...
}).on(STREAM_STATUS.NOT_ENOUGH_BANDWIDTH, function(stream){
    ...
});
stream.play();
```
16. Остановка публикации потока

#### Stream.stop() [code](https://github.com/flashphoner/flashphoner_client/blob/c306c1bbf49bfcbd8e24be927ae95f63b7dbaaba/examples/demo/streaming/two_way_streaming/two_way_streaming.js#L74)

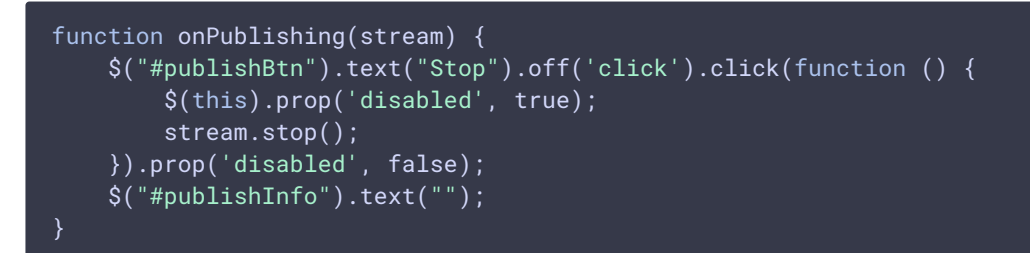

17. Получение от сервера события, подтверждающего остановку публикации потока STREAM\_STATUS.UNPUBLISHED [code](https://github.com/flashphoner/flashphoner_client/blob/c306c1bbf49bfcbd8e24be927ae95f63b7dbaaba/examples/demo/streaming/two_way_streaming/two_way_streaming.js#L136)

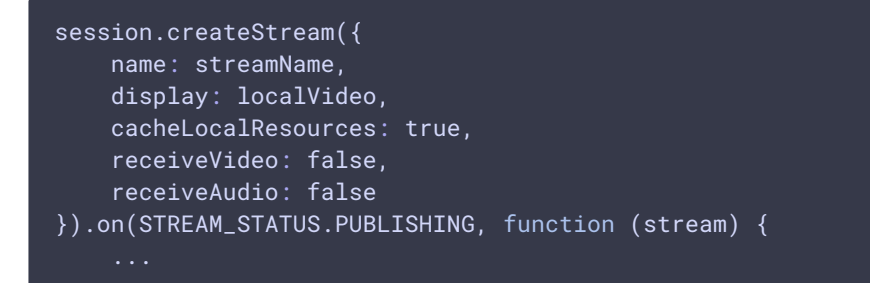

```
}).on(STREAM_STATUS.UNPUBLISHED, function () {
    setStatus("#publishStatus", STREAM_STATUS.UNPUBLISHED);
     onUnpublished();
}).on(STREAM_STATUS.FAILED, function () {
\overline{\hspace{0.1cm}}\hspace{0.1cm}).publish();
```